# **Anleitung für Teilnehmerservice-Mitarbeiter zur Nutzung der JAVA RA-Oberfläche der DFN-PKI**

**Kontakt:** 

**Allgemeine Fragen zur DFN-PKI:** pki@dfn.de **Technische Fragen zur DFN-PKI:** dfnpca@dfn-cert.de

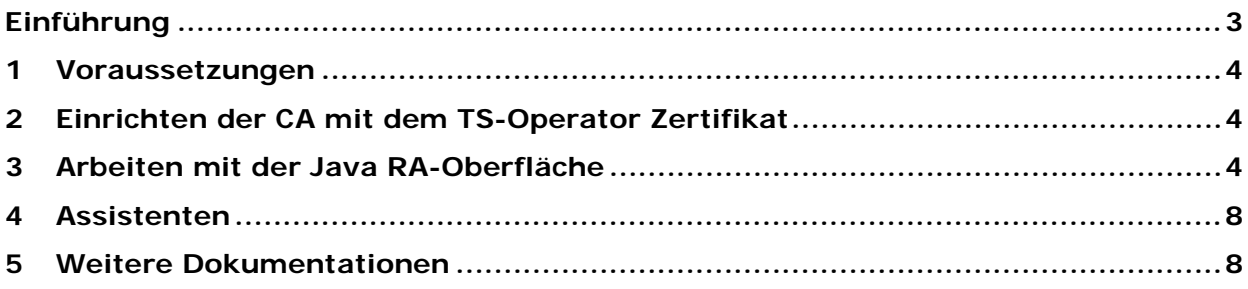

## <span id="page-2-0"></span>**Einführung**

Mit der JAVA RA-Oberfläche steht Ihnen ein Werkzeug zur Verfügung, das Sie bei den Aufgaben des DFN-PKI Teilnehmerservice (TS) unterstützt, wie zum Beispiel bei der

- Genehmigung von Zertifikatanträgen;
- Sperrung von Zertifikaten;
- Freischaltung zusätzlicher Domains für Zertifikate;
- Benennung und Abmeldung von Teilnehmerservice-MitarbeiterInnen; sowie der
- Erstellung von Schulungsnachweisen für Teilnehmerservice-MitarbeiterInnen

Die Oberfläche bietet Ihnen dazu unterhalb der CA vier verschiedene Menüpunkte zur Bearbeitung an – Zertifikatanträge, Sperranträge, Zertifikate, Administration.

| Teilnehmerservice                                                           |               |                     |                   |       |                   |                   |    |                            |     |
|-----------------------------------------------------------------------------|---------------|---------------------|-------------------|-------|-------------------|-------------------|----|----------------------------|-----|
| Datei Bearbeiten Ansicht Assistenten Hilfe                                  |               |                     |                   |       |                   |                   |    |                            |     |
| ZDRIBS<br>♥<br>Ø                                                            |               |                     |                   |       |                   |                   |    | $\alpha$                   |     |
| Partifizierungsstellen<br>□ ① Test Eins CA (RA 28)<br>□ ② Zertifikatanträge | Antragsnummer | Eingang am          | Zert. Profil      | RA-ID | Kontakt-E-Mail    | E-Mail            | Ok | Name                       | Abt |
|                                                                             | 55692576      | 01.06.2015 10:46:03 | User              | 28    |                   | ausserfeld@dfn.de | ✅  | <b>Heike Ausserfeld</b>    |     |
| Zertifikatanträge                                                           | 55077920      | 07.05.2015 17:08:50 | User              | 28    |                   | ausserfeld@dfn.de | ♦  | PN: Heike Ausserfeld login |     |
| a<br>Zu bearbeiten                                                          | 54507296      | 15.04.2015 09:55:16 | <b>Web Server</b> | 28    | ausserfeld@dfn.de |                   | ୰  | www.dfn.de                 |     |
| Genehmigt                                                                   | 54506528      | 15.04.2015 09:43:06 | <b>User</b>       | 28    |                   | ausserfeld@dfn.de | ᢦ  | <b>Heike Ausserfeld</b>    |     |
| Archiviert<br>a                                                             | 54506272      | 15.04.2015 09:42:40 | User              | 28    |                   | ausserfeld@dfn.de | ✅  | <b>Heike Ausserfeld</b>    |     |
| [a] Gelöscht                                                                | 54506016      | 15.04.2015 09:42:20 | User              | 28    |                   | ausserfeld@dfn.de | ✅  | <b>Heike Ausserfeld</b>    |     |
| Sperranträge <sup>1</sup><br>Zu bearbeiten                                  |               |                     |                   |       |                   |                   |    |                            |     |
| Genehmigt                                                                   |               |                     |                   |       |                   |                   |    |                            |     |
| Archiviert                                                                  |               |                     |                   |       |                   |                   |    |                            |     |
| [o] Gelöscht                                                                |               |                     |                   |       |                   |                   |    |                            |     |
| Zertifikate 3<br>ė.                                                         |               |                     |                   |       |                   |                   |    |                            |     |
| Gültig                                                                      |               |                     |                   |       |                   |                   |    |                            |     |
| Abgelaufen                                                                  |               |                     |                   |       |                   |                   |    |                            |     |
| Gesperrt                                                                    |               |                     |                   |       |                   |                   |    |                            |     |
| Administration <sup>4</sup><br>ė.                                           |               |                     |                   |       |                   |                   |    |                            |     |
| Konfiguration Server-Domains                                                |               |                     |                   |       |                   |                   |    |                            |     |
| Konfiguration E-Mail-Domains                                                |               |                     |                   |       |                   |                   |    |                            |     |
| Teilnehmer-Service-Mitarbeiter                                              |               |                     |                   |       |                   |                   |    |                            |     |
|                                                                             |               |                     |                   |       |                   |                   |    |                            |     |
|                                                                             |               |                     |                   |       |                   |                   |    |                            |     |
|                                                                             |               |                     |                   |       |                   |                   |    |                            |     |
|                                                                             |               |                     |                   |       |                   |                   |    |                            |     |
|                                                                             |               |                     |                   |       |                   |                   |    |                            |     |
|                                                                             |               |                     |                   |       |                   |                   |    |                            |     |
|                                                                             |               |                     |                   |       |                   |                   |    |                            |     |
|                                                                             |               |                     |                   |       |                   |                   |    |                            |     |
|                                                                             |               |                     |                   |       |                   |                   |    |                            |     |
|                                                                             |               |                     |                   |       |                   |                   |    |                            |     |
|                                                                             |               |                     |                   |       |                   |                   |    |                            |     |
| <b>Test-Version</b>                                                         |               |                     |                   |       |                   |                   |    |                            |     |
|                                                                             |               |                     |                   |       |                   |                   |    |                            |     |
| 6 von 6, 1 ausgewählt                                                       |               |                     |                   |       |                   |                   |    |                            |     |

<span id="page-2-1"></span>**Abbildung 1: JAVA RA-Oberfläche**

#### <span id="page-3-0"></span>**1 Voraussetzungen**

Für die Nutzung der JAVA RA-Oberfläche (im Folgenden kurz RA-Oberfläche genannt) benötigen Sie eine installierte Oracle Java Runtime Environment (JRE) Version 7 oder 8. Falls Sie spezielle angepasste Assistenten in der RA-Oberfläche im Einsatz haben, die eine Schlüsselgenerierung durch die RA-Oberfläche vornehmen und dabei eine Schlüsselhinterlegung in einer zentralen Datenbank durchführen, müssen zusätzlich die Java Cryptography Extension (JCE) Unlimited Strength Jurisdiction Policy Dateien installiert sein.

Außerdem benötigen Sie ein Teilnehmerservice-Operator Zertifikat aus der DFN-PKI in Form einer PKCS#12-Datei (üblicherweise mit .p12 oder .pfx Dateiendung) inklusive der vollständigen CA-Kette. Die Anleitung zur Beantragung dieses Zertifikats erhalten Sie mit einer E-Mail nach der vollständigen Konfiguration des Teilnehmerservice für Ihre Einrichtung.

#### <span id="page-3-1"></span>**2 Einrichten der CA mit dem TS-Operator Zertifikat**

Beim ersten Aufruf der RA-Oberfläche startet automatisch ein Assistent, der Sie bei der Konfiguration der RA-Oberfläche für Ihre Einrichtung unterstützt. Dabei werden Sie aufgefordert, die PKCS#12-Datei anzugeben, die Ihr Teilnehmerservice-Operator Zertifikat enthält.

Sofern Sie weitere Teilnehmerservice-Operator Zertifikate für andere CAs aus der DFN-PKI erhalten haben, können Sie über den Menüpunkt **Dateineue CA** weitere Teilnehmerservice-Konfigurationen anlegen. Über den Menüpunkt **BearbeitenEinstellungen** können bereits angelegte Teilnehmerservicekonfigurationen bearbeitet werden.

### <span id="page-3-2"></span>**3 Arbeiten mit der Java RA-Oberfläche**

Die RA-Oberfläche ist in Form einer Baum-Hierarchie strukturiert. Sie enthält für jeden konfigurierten Teilnehmerservice die Kategorien Zertifikatanträge (1), Sperranträge (2), Zertifikate (3) und Administration (4) (siehe [Abbildung 1\)](#page-2-1). Die voreingestellte RA hängt vom konfigurierten TS-Operator-Zertifikat ab. Bei der Konfiguration der Domains (4) kann über eine Dropdown-Liste unterhalb der Menüzeile die zu konfigurierende RA ausgewählt werden, sofern das genutzte TS-Operator-Zertifikat der Haupt-RA zugeordnet ist und unter dieser CA mehrere RAs für die Einrichtung konfiguriert wurden.

Sofern ein TS-Operator Zertifikat der Haupt-RA konfiguriert wurde, werden sowohl die Einträge der Haupt-RA als auch aller Unter-RAs angezeigt.

Durch Navigation im Zertifizierungsstellenbaum werden die einzelnen Kategorien geöffnet und angezeigt. Folgende Aktionen sind möglich:

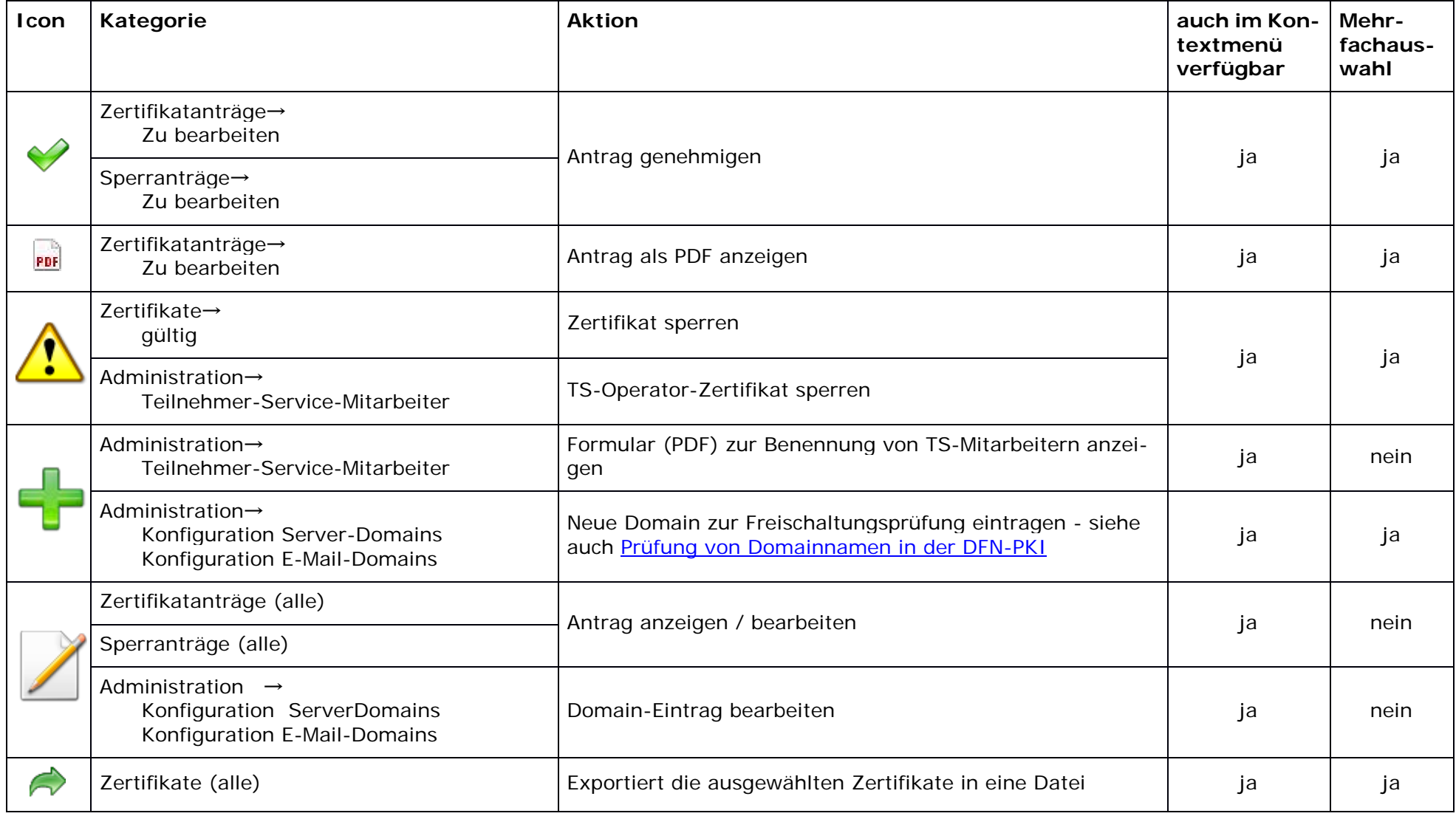

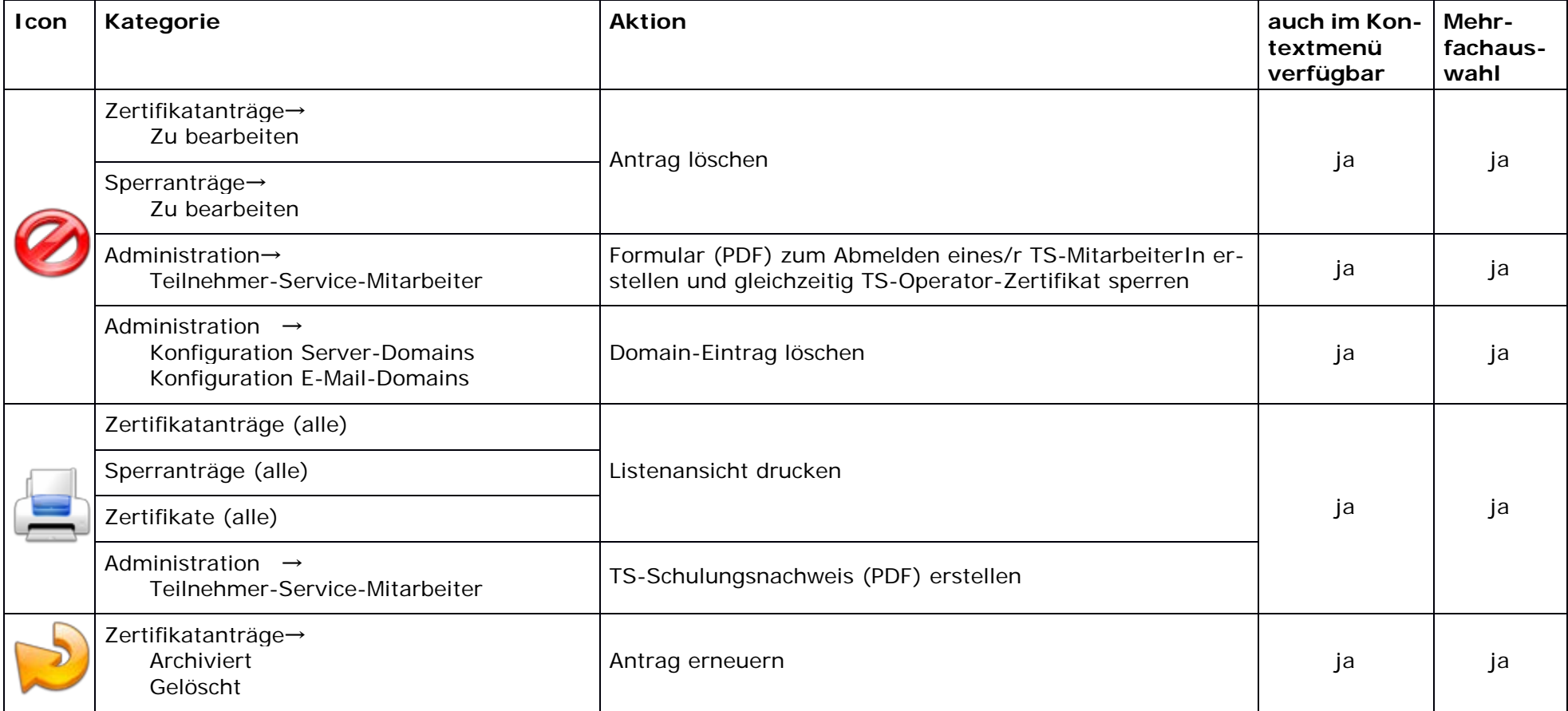

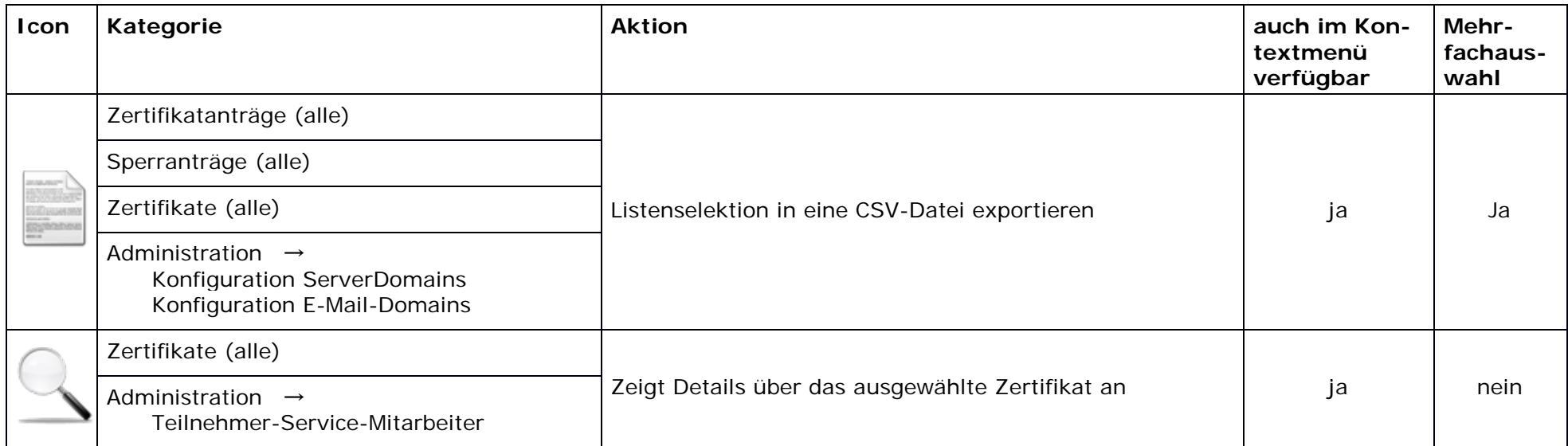

#### <span id="page-7-0"></span>**4 Assistenten**

In der Standardkonfiguration der RA-Oberfläche gibt es einen Assistenten (Menüpunkt Assistenten) zum Erstellen von Server-Zertifikaten samt zugehörigem privaten Schlüssel. Dieser Assistent fragt zunächst die gängigen Zertifikatparameter ab:

- FQDN des Servers (CN-Attribut)
- Optionale zusätzliche Namen (FQDNs) für den SubjectAlternativeName
- Abteilungsname (OU-Attribut)
- Name des Antragstellers
- E-Mail-Adresse des Antragstellers
- Art des Servers (Auswahl des Zertifikatprofils)
- Namensraum für den SubjectDN (C-, ST-, L- und O-Attribute, ggf. vordefinierte OU-Attribute)
- Passwort zum Schutz des erzeugten geheimen Schlüssels
- Format- und Speicheroptionen für das ausgestellte Zertifikat und das Schlüsselmaterial

Danach erzeugt der Assistent mit diesen Angaben einen Zertifikatantrag samt Antragsformular (PDF) zum Ausdrucken, Unterschreiben und Archivieren, genehmigt diesen und speichert Schlüssel und Zertifikat in ein auszuwählendes Verzeichnis.

#### <span id="page-7-1"></span>**5 Weitere Dokumentationen**

- [FAQs](https://www.pki.dfn.de/faqpki/)
- [Aufgaben des Teilnehmerservice \(TS\) in der DFN-PKI im Sicherheitsniveau Global](https://www.pki.dfn.de/fileadmin/PKI/anleitungen/Aufgaben-TS-DFN-PKI.pdf)
- [DFN-PKI Blog](https://www.pki.dfn.de/dfn-pki-blog/)
- [Prüfung von Domainnamen in der DFN-PKI](https://www.pki.dfn.de/fileadmin/PKI/anleitungen/DFN-PKI-Namenspruefung.pdf)
- **[DFN-PKI Zertifikatsprofile](https://www.pki.dfn.de/fileadmin/PKI/anleitungen/DFN-PKI-Zertifikatprofile_Global.pdf)**